# **SET Parameter HOME (pulse motor)**

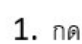

เพื่อเข้าสู่หน้า Menu ถัดไป

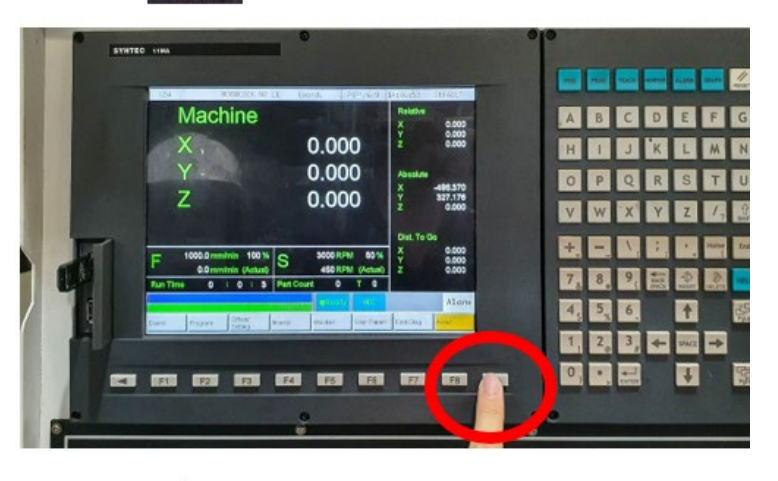

#### 2. กด F3 เพื่อเข้าสู้หน้า Param. (พารามิเตอร์)

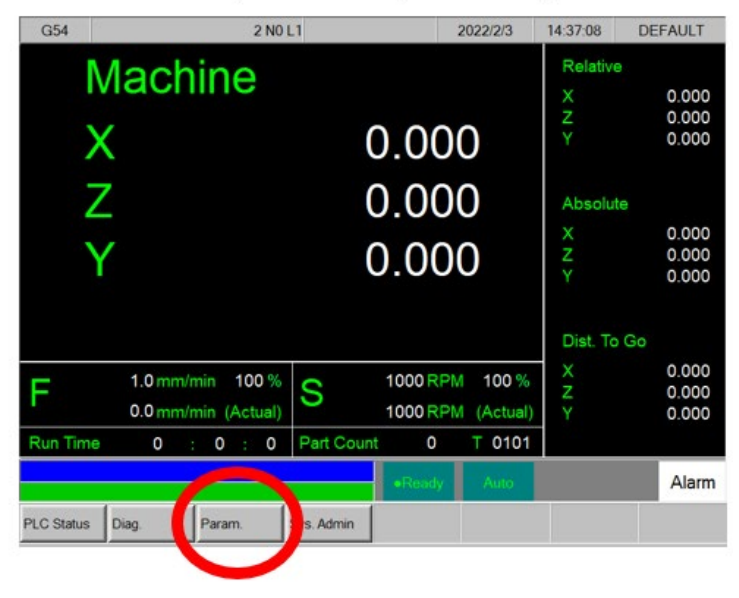

## 3. กด F5 เพื่อเข้าสู่เมนู Goto Param เพื่อไปบรรทัดที่ต้องการ

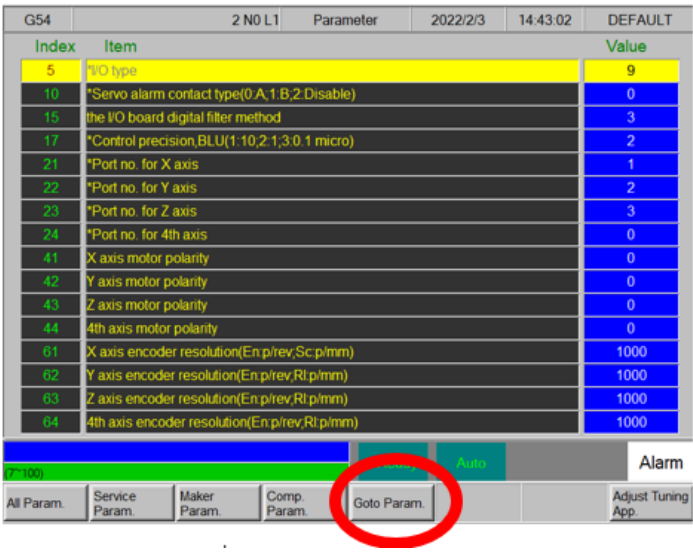

#### $4.$  กรอกเลขบรรทัดที่ต้องการ แล้วกด  $F1(OK)$

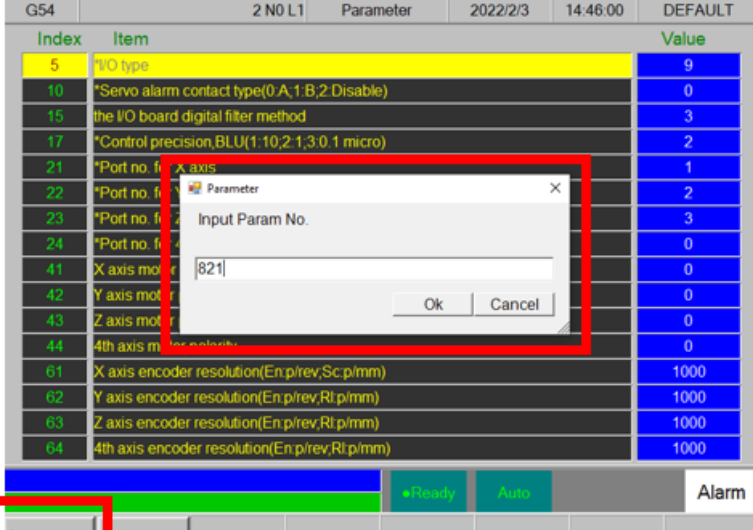

### 5. กรดกค่าที่ต้องการแล้วกด ENTER

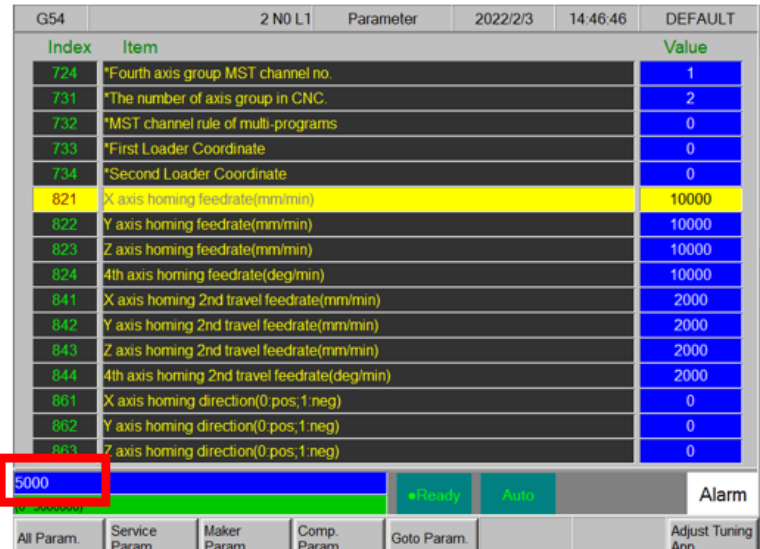

#### 6. กรอกรหัส 520 แล้วกด F1(OK)

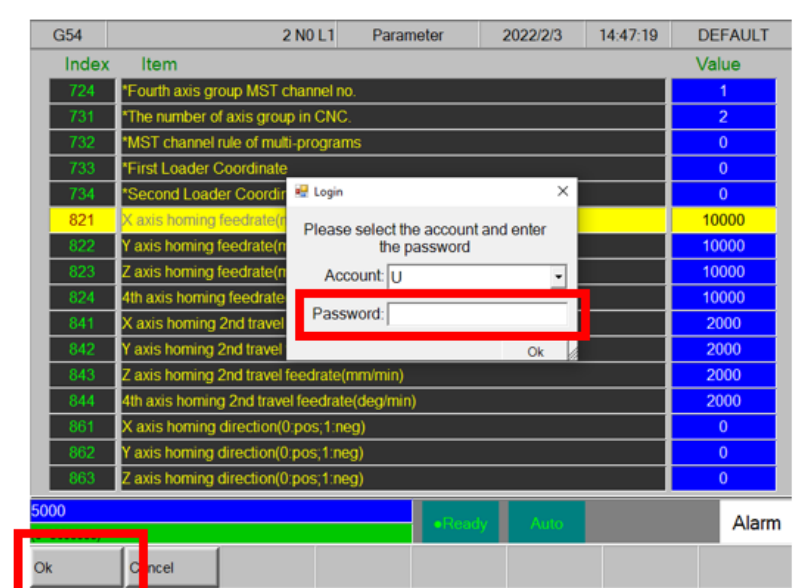

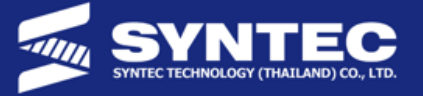

738

# **AXIS HOME (Incremental)**

### **Parameter Home**

- ∙ ตั้งค่า Pr961∼966 = 0 (แนะนำให้ใช้ 0)
- ∙ ตั้งค่า Pr821∼826 = ความเร็ว เข้าหา Sensor
- ตั้งค่า Pr841~846 = ความเร็วออกจาก Sensor ควรจะช้าเพื่อให้เข้าตรงจุดที่สุด
- $\bullet$  ตั้งค่า Pr861~866 = 0,1 เพื่อเปลี่ยนทิศทางการเข้า Home
- ตั้งค่า Pr881~886 = Offset ที่ห่างจากจุด Home สามารถเป็นค่า +/- ได้
- ตั้งค่า Pr901~906 = ใส่ค่าตาม Encoder Table

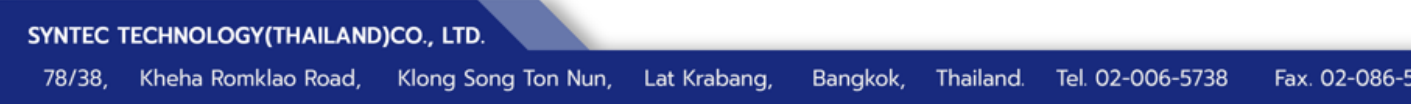